Οδηγίες Εγκατάστασης Office 365 για Καθηγητές

(Ημερομηνία Λήξης : 31η Αυγούστου 2021)

## 1. Ενεργοποίηση Λογαριασμού Office 365 μέσω ΣΕΠ.

Παρακαλώ, εισάγετε το όνομα χρήστη και τον κωδικό πρόσβασής σας.

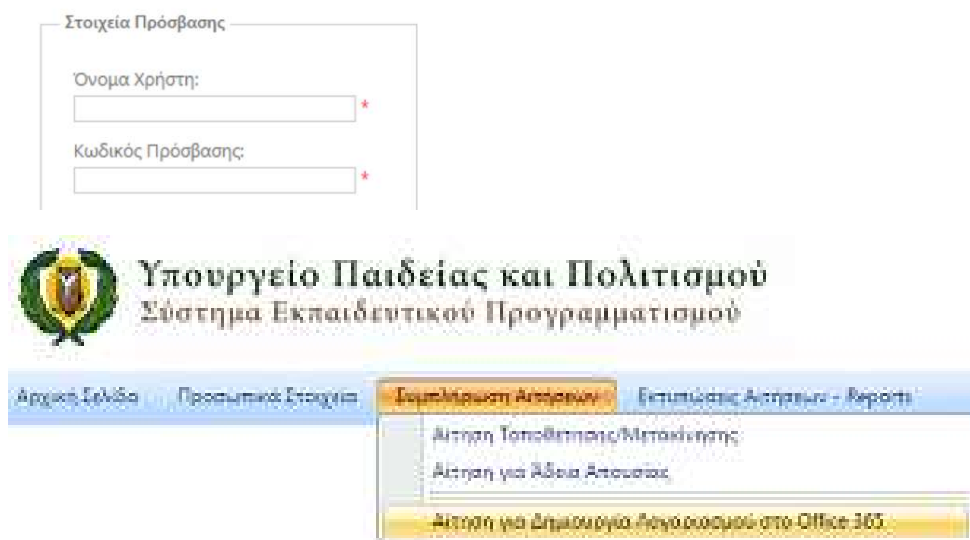

Κάνοντας κλικ σε αυτό το κουμπί, θα παρουσιαστεί μήνυμα ότι η αίτησή σας έχει παραληφθεί και ότι θα μπορείτε να κάνετε λήψη του πακέτου εφαρμογών γραφείου Office 365 ProPlus μέσω της ιστοσελίδας https://portal.office.com  $\tau \eta v$  επόμενη μέρα

## 2. Είσοδος στη σελίδα  $\rightarrow$  https://portal.office.com

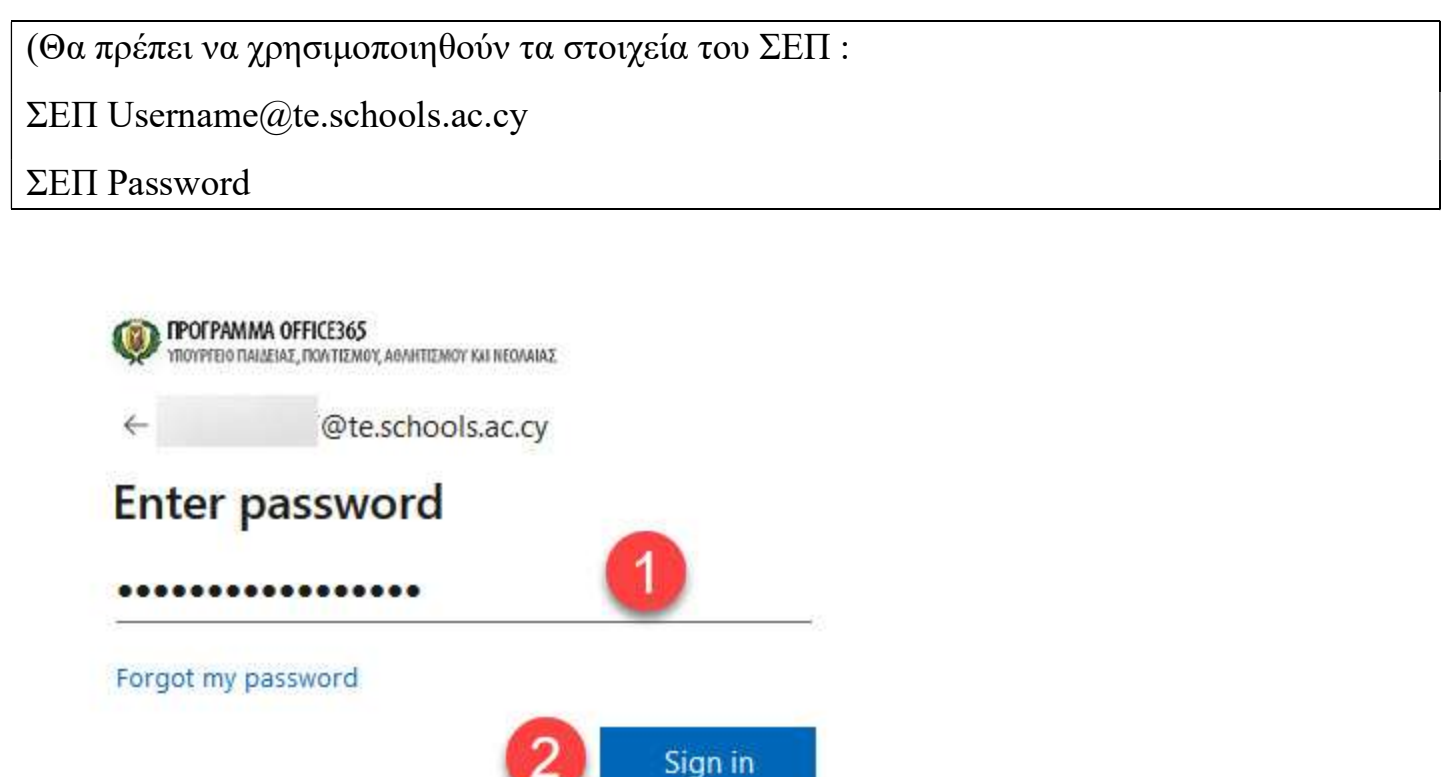

## 3. Εγκατάσταση προγράμματος Office 365

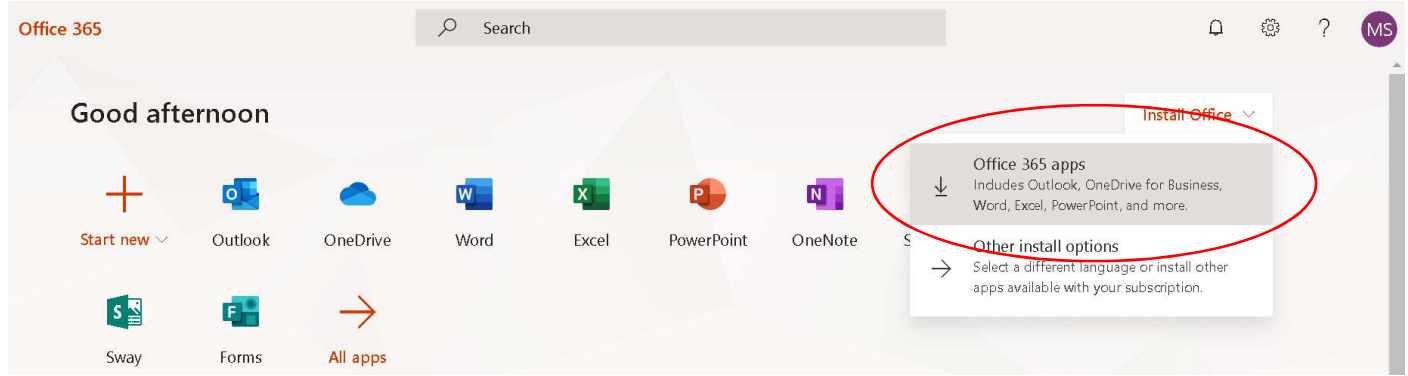

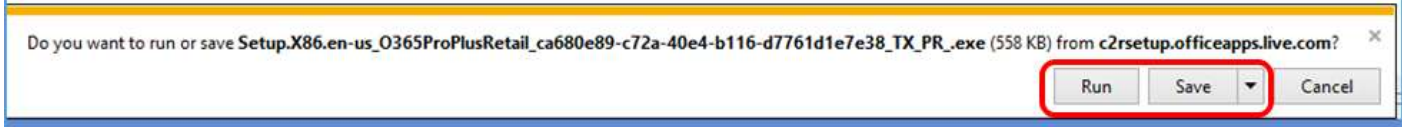